## Información para la NOM o Norma Oficial Mexicana (Solo para México)

La siguiente información afecta a los dispositivos descritos en este documento de acuerdo a los requisitos de la Normativa Oficial Mexicana (NOM):

### Importador:

Dell México S.A. de C.V. Paseo de la Reforma 2620 – Piso 11° Col. Lomas Altas 11950 México, D.F.

Número de modelo normativo: P28F Voltaje de entrada: 100 V CA – 240 V CA Intensidad de entrada (máxima): 1,50 A/1,60 A/1,70 A/2,50 A Frecuencia de entrada: 50 Hz – 60 Hz Intensidad de salida: 3,34 A/4,62 A Tensión nominal de salida: 19,50 VCC

- • Als u meer wilt weten over de functies en geavanceerde opties die beschikbaar zijn op uw desktop, dan klikt u op **Start→ Alle programma s→ Dell Help-documentatie** of ga naar **dell.com/support**.
- • Als u contact wilt opnemen met Dell voor informatie over verkoop, technische ondersteuning of problemen voor de klantenservice, gaat u naar **dell.com/contactdell**.

Para más detalles, lea la información de seguridad que se envía con el equipo. Para obtener información sobre las mejores prácticas de seguridad, consulte dell.com/regulatory\_compliance .

## More Information

- To learn about the features and advanced options available on your computer, click **Start→ All Programs→** Dell Help Documentation or go to dell.com/support .
- To contact Dell for sales, technical support, or customer service issues, see **dell.com/contactdell**.

- • Para saber sobre os recursos e opções avançadas disponíveis no computador, clique em Iniciar→ Todos os Programas → Documentação de Ajuda da Dell ou vá a **dell.com/support**.
- Para entrar em contato com a Dell sobre questões relacionadas a vendas, suporte técnico ou atendimento ao cliente, vá para dell.com/contactdell.

### Meer informatie

- • Para obtener información sobre las funciones y opciones avanzadas disponibles en su equipo, haga clic en Iniciar→ Todos los programas→ Documentación de ayuda de Dell o visite dell.com/support.
- Para ponerse en contacto con Dell por problemas de ventas, soporte técnico o del servicio de atención al cliente, vaya a dell.com/contactdell.

### En savoir plus

- Pour en savoir plus sur les fonctionnalités et les options avancées de votre ordinateur, cliquez sur **Démarrer**→ Tous les programmes $\rightarrow$  Documentation de l'aide Dell ou allez sur **dell.com/support**.
- Afin de prendre contact avec Dell pour des questions d'ordre commercial, de support technique ou de service après-vente, allez sur dell.com/contactdell.

Dell<sup>™</sup>, o logotipo DELL e Inspiron<sup>™</sup> são marcas comerciais da Dell Inc. Windows ® é uma marca comercial registrada da Microsoft Corporation nos Estados Unidos e/ou outros países.

### Mais informações

inspiron 15/15R

# Quick Start Guide

### Más Información

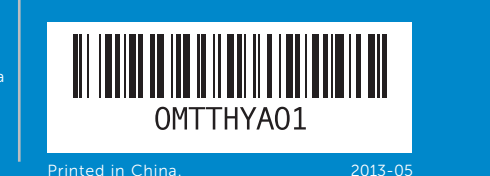

- 16. Netwerkpoort
- 10. Activiteitslampje vaste schijf
- 11. Lampie energiestatus 12. Schermtoetsenblok
- 13. Combinatieaansluiting voor hoofdtelefoon en microfoon (headset)
- 17. HDMI-aansluiting 18. Netadapterpoort
	- 19. Aan-/uitknop

16. Network port 17. HDMI port 18. Power-adapter port 19. Power button

### © 2013 Dell Inc.

Dell ™, the DELL logo, and Inspiron ™ are trademarks of Dell Inc. Windows ® is a registered trademark of Microsoft Corporation in the United States and/or other countries.

Regulatory model: P28F | Type: P28F003

Computer model: Inspiron 5537/3537

### © 2013 Dell Inc.

Dell™, het DELL-logo en Inspiron™ zijn handelsmerken van Dell Inc.<br>Windows® is een handelsmerk of gedeponeerd handelsmerk van Microsoft Corporation in de Verenigde Staten en/of andere landen.

- 14. USB 2.0-aansluiting
- 15. USB 3.0-aansluitingen (2)
- 9. Voyant d'état de la batterie
- 10. Voyant d'activité du disque dur 17. Port HDMI
- 11. Voyant d'état de l'alimentation
- 12. Pavé tactile 13. Port pour combiné casque/microphone
- **14.** Port USB 2.0
- 15. Ports USB 3.0 (2)
- 9. Luz de status da bateria
- 10. Luz de atividade do disco rígido
- 11. Luz de status de energia
- 12. Touch pad 13. Porta combo para fones de ouvido/microfone (headset)
- 16. Porta de rede
- 17. Porta HDMI
- 18. Porta do adaptador de energia
- 19. Botão liga/desliga

Wettelijk modelnummer: P28F | Type: P28F003

Computermodel: Inspiron 5537/3537

### © 2013 Dell Inc.

Dell™, le logo DELL, et Inspiron™ sont des marques commerciales de<br>Dell Inc. Windows® est une marque déposée de Microsoft Corporation<br>aux États-Unis et dans d'autres pays.

- 1. Digital microphone
- 2. Camera 3. Camera-status light 4. Security-cable slot **5.** Optical drive 6. USB 2.0 port 7. Media-card reader 8. Wireless-status light
- 1. Digitale microfoon
	-
- 4. Sleuf voor beveiligingskabel
	-
	-
	- -
- 1. Microphone numérique
	-
- 4. Fente pour câble de sécurité
	-
	-
	-
- 8. Voyant d'état du sans fil
	-
	-
- 4. Encaixe do cabo de segurança
	-
	-
	-
- 8. Luz de status da rede sem fio
	-
- 3. Indicador del estado de la cámara 4. Ranura del cable de seguridad **10.** Indicador luminoso de actividad
	-
- 7. Lector de tarjetas multimedia
- de la conexión inalámbrica
- 9. Battery-status light
- **10.** Hard-drive activity light 11. Power-status light
	-
- 12. Touchpad **13.** Headphone and microphone combo (headset) port
- **14.** USB 2.0 port
- **15.** USB 3.0 ports (2)

**9.** Statuslampje batterij

Modèle réglementaire : P28F | Type : P28F003 Modèle de l'ordinateur : Inspiron 5537/3537

### © 2013 Dell Inc.

Modelo normativo: P28F | Tipo: P28F003

Modelo do computador: Inspiron 5537/3537

### © 2013 Dell Inc.

Dell ™, el logotipo de DELL e Inspiron ™ son marcas comerciales de Dell Inc. Windows ® es una marca comercial o una marca comercial registrada de Microsoft Corporation en Estados Unidos de Norteamérica y otros países.

Modelo normativo: P28F | Tipo: P28F003

Modelo de equipo: Inspiron 5537/3537

Snelstartgids | Guide d'information rapide Guia de Início Rápido | Guía de inicio rápido

- 
- 
- **9.** Indicador luminoso del estado **15.** Puertos USB 3.0 (2)
	- 16. Puerto de red 17. Puerto HDMI
	- 18. Puerto de adaptador de alimentación
	- 19. Botón de encendido
- 11. Indicador luminoso de estado
- 12. Superficie táctil 13. Puerto combo audífono/ micrófono (diadema)
- 14. Puerto USB 2.0
- -
	-
- 
- 18. Port de l'adaptateur secteur 19. Bouton d'alimentation
- 16. Port réseau
- 

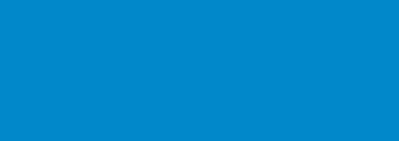

- - - -
			- -
				- -

## Features

 $1<sup>7</sup>$ 

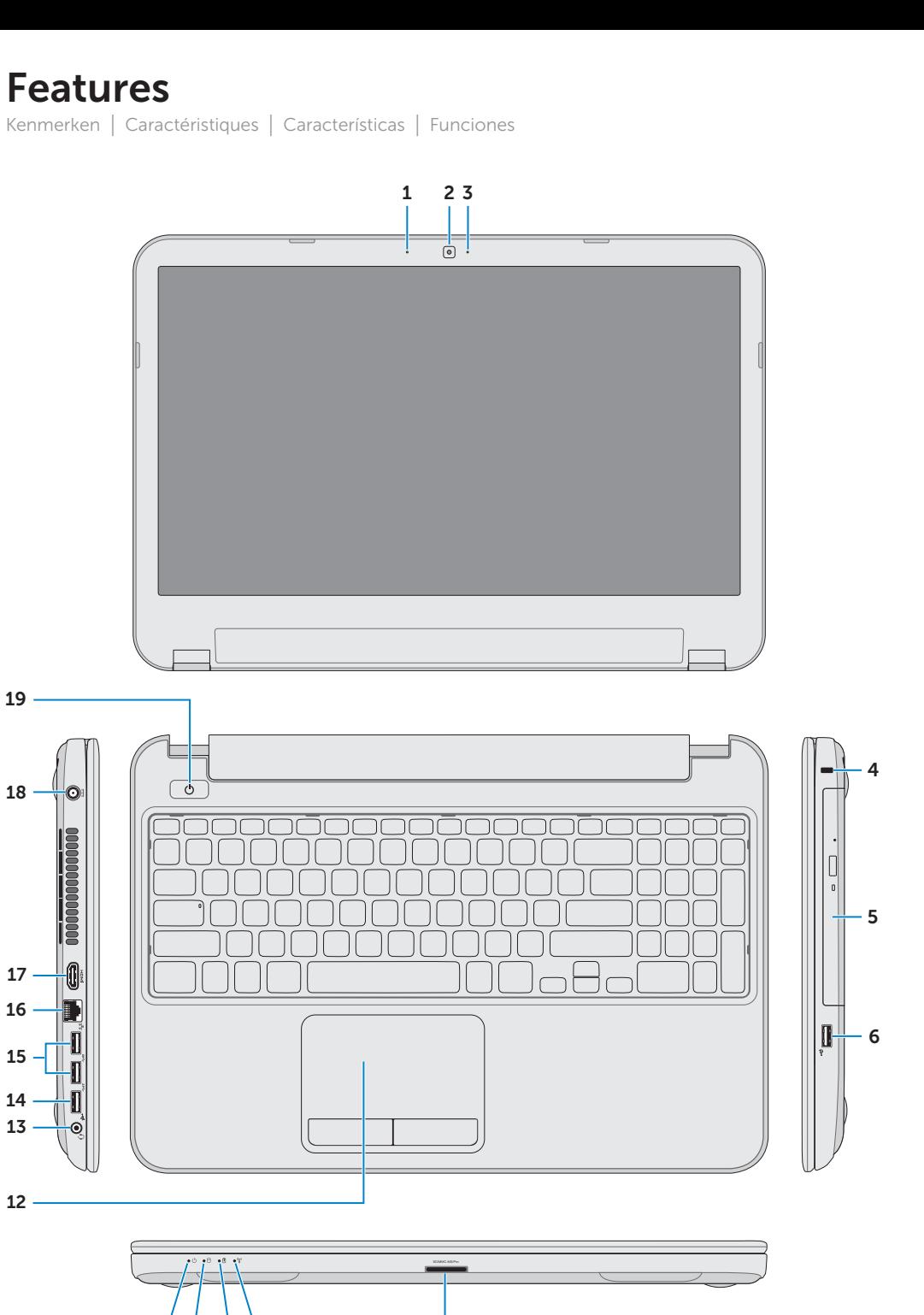

de la batería

de la unidad del disco duro

**14.** Porta USB 2.0

de la alimentación

**15.** Portas USB 3.0 (2)

17

7

11 10 9 8

2. Camera 3. Statuslampie camera **5.** Optisch station **6.** USB 2.0-aansluiting 7. Mediakaartlezer 8. Statuslampje draadloos netwerk 2. Caméra 3. Voyant d'état de la caméra **5.** Lecteur optique **6.** Port USB 2.0 7. Lecteur de carte mémoire 1. Microfone digital 2. Câmera 3. Luz de status da câmera **5.** Unidade óptica **6.** Porta USB 2.0 7. Leitor de cartão de mídia 1. Micrófono digital 2. Cámara **5.** Unidad óptica **6.** Puerto USB 2.0 8. Indicador luminoso del estado

19

15 14

12

Druk op de aan-/uitknop | Appuyez sur le bouton d'alimentation Pressione o botão liga/desliga | Presione el botón de encendido

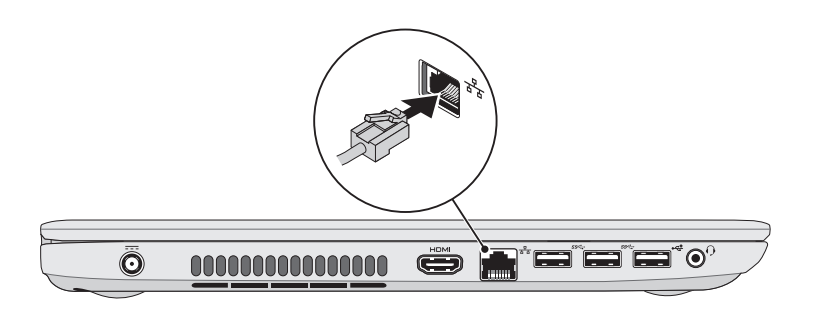

## Record your Windows password here

NOTE: Do not use the @ symbol in your password

Noteer hier uw Windows-wachtwoord N.B.: gebruik geen @-symbolen in uw wachtwoord Notez ici votre mot de passe Windows REMARQUE : N'utilisez pas d'arobase (@) dans votre

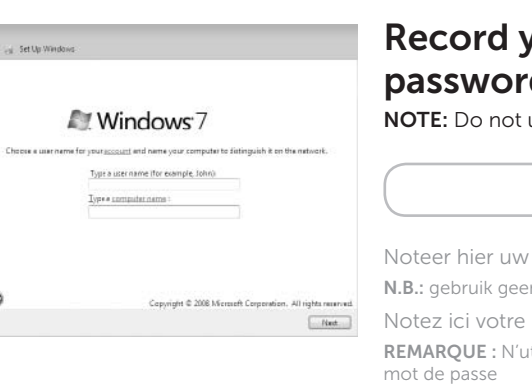

Registre a sua senha do Windows aqui

NOTA: Não use o símbolo @ em sua senha

Registre aquí su contraseña de Windows NOTA: No utilice el símbolo @ en su contraseña

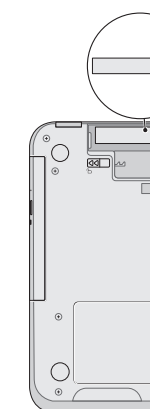

## 2 Connect the power adapter

Voltooi de Windows-installatie | Finalisez l'installation de Windows Conclua a configuração do Windows | Complete la instalación de Windows

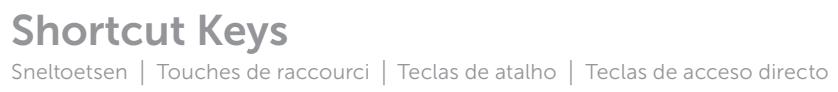

## Check wireless status 5

Controleer de status van het draadloos netwerk | Vérifiez le statut du sans fil Verifique o status da rede sem fio | Compruebe el estado de la conexión inalámbrica

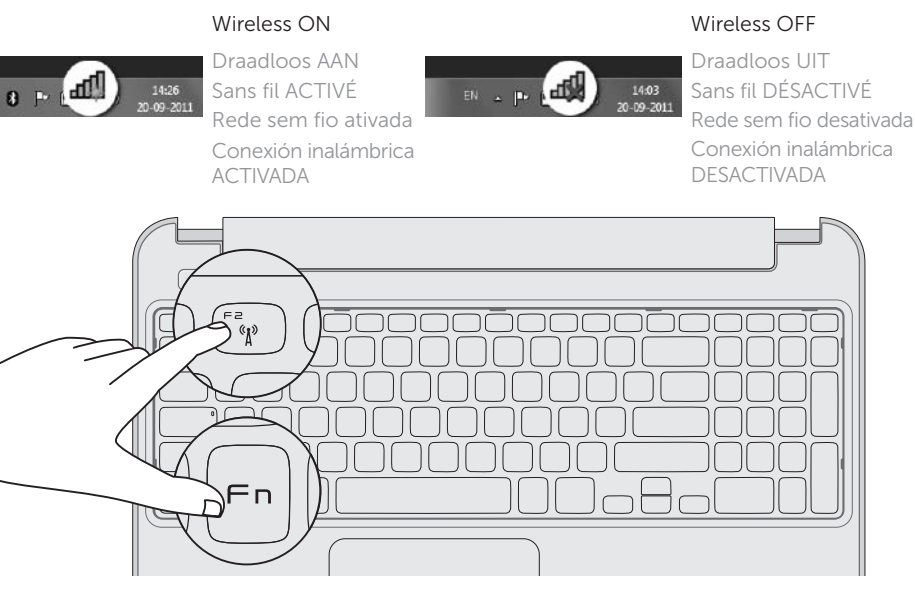

Sluit de stroomadapter aan | Branchez l'adaptateur secteur Conecte o adaptador de energia | Conecte el adaptador de corriente

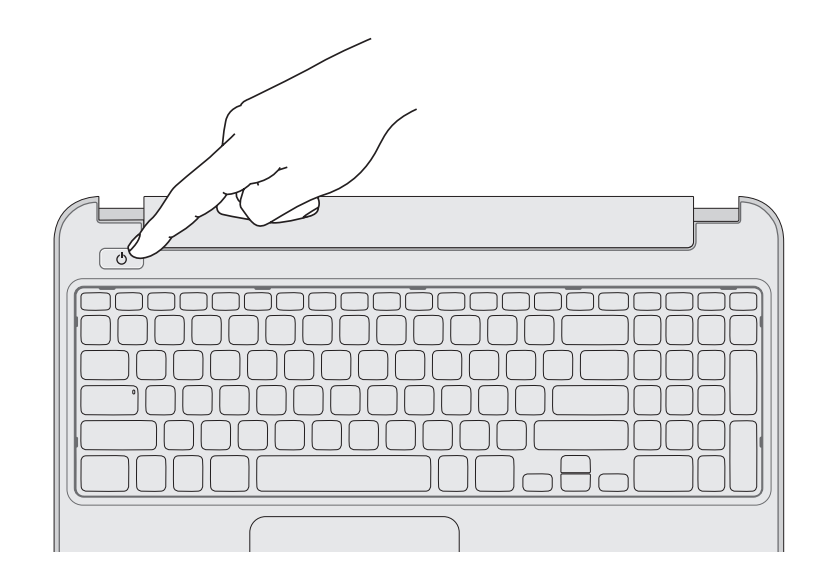

# 4 Complete Windows setup

# 1 Connect the network cable (optional)

Sluit de netwerkkabel aan (optioneel) | Connectez le câble réseau (en option) Conecte o cabo da rede (opcional) | Conecte el cable de red (opcional)

## 3 Press the power button

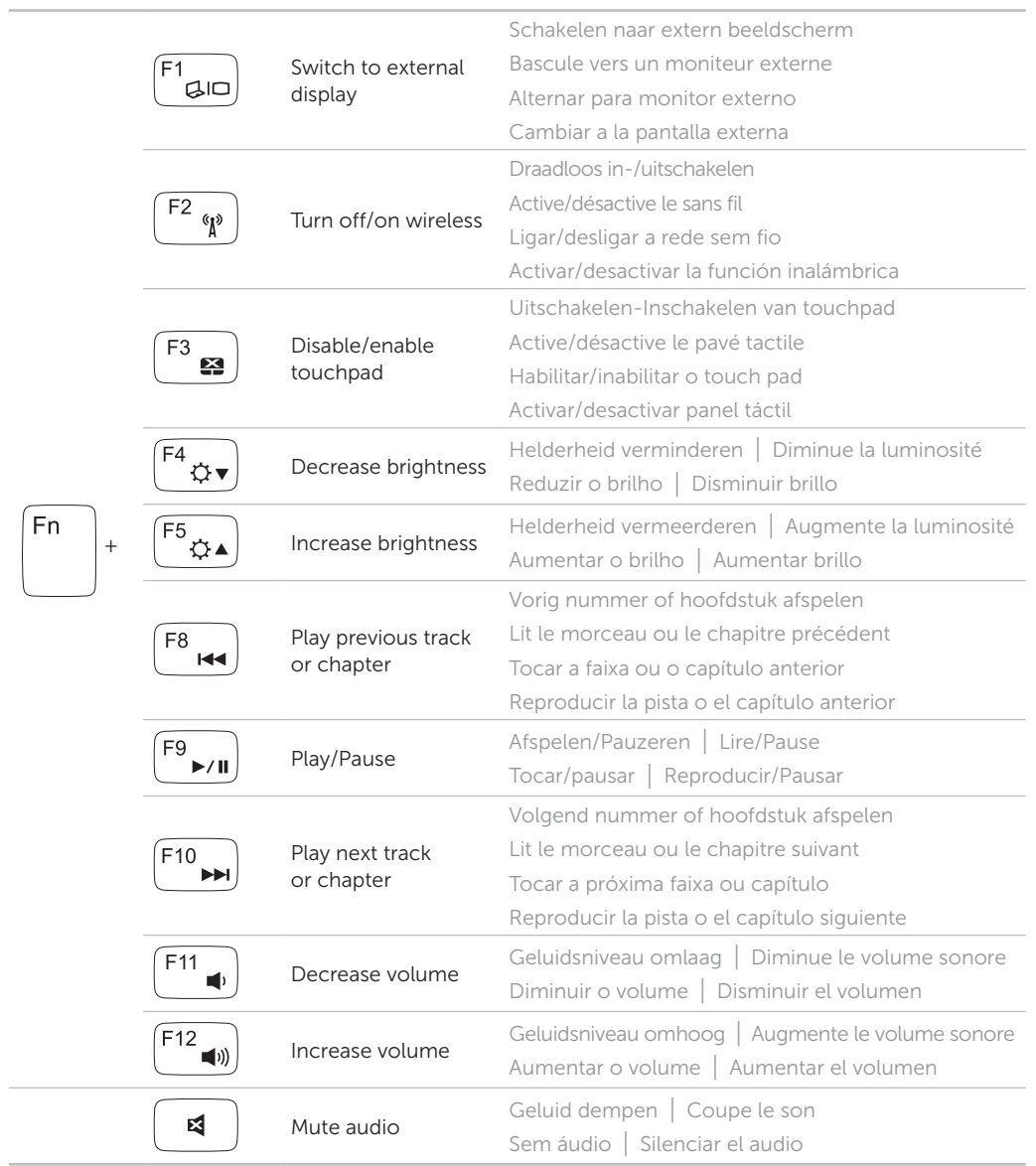

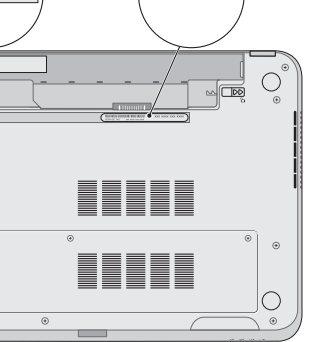

Service Tag and regulatory labels Serviceplaatje en wettelijke labels | Numéro de service et étiquettes de conformité aux normes Etiqueta de serviço e etiquetas de normalização | Etiqueta de servicio y etiquetas normativas

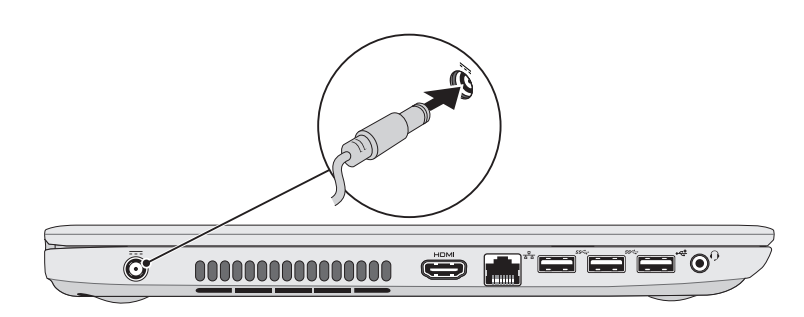

## Record your Service Tag here

Sla het serviceplaatje hier op Notez ici votre numéro de service Registre a sua Etiqueta de serviço aqui Registre la etiqueta de servicio aquí